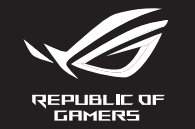

## ROG **GLADIUS III WIRELESS**

zu (TR)

## **WIRELESS GAMING MOUSE**

Quick start Guide<br>快速使用指南(繁體中文)<br>ゲ速使用指南(简体中文)<br>クイックスタートガイド(IP)<br>Guide de démarrage rapide (FR)<br>Schnellstartanleitung (DE)<br>Sciuja de Início Bánida (PT-BB)<br>Guid rapide (IT)<br>Guid de Início Bánida (PT-BB) Guida rapida (m)<br>Guia de Início Rápido (PT:BR) раткое руководство (RU)<br>iuía de inicio rápido (ES)

**P706/P706C** 

Hizli Başlangıç Kılavuzu (TR)<br>Cırıcıce kepisнınırpo для початку експлуатації (UA)<br>Przewodnik szybkiego startu (PL)<br>Rychlý průvodce (CS)<br>Ghid de pomire rapidă (RO)<br>Ghos üzembe helyezési útmutató (HU)<br>Snabbstartshandbok (SW) Hurtigstartveiledning (NO) در ہے۔<br>دلیل الثشنیل السریح (AR)<br>מדריך להתחלה מהירה (HB)<br>מדריך להתחלה מהירה (HB)

**/isus** 

**Package Contents** 

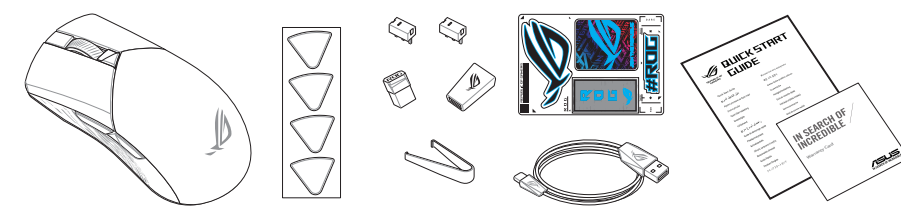

 $\bullet$ 

KUA

**RUE DE LA CONTRACTOR** 

O

 $\begin{array}{c} \bullet \circ \\ \bullet \circ \bullet \circ \bullet \circ \\ \bullet \circ \bullet \circ \bullet \circ \bullet \end{array}$ 

 $\overline{44}$ 

3 Connection mode switch / 連線模式切換開關 / 连接模式切换开关

 $-10$ 

 $\left( 8 \right)$ 

 $\bullet$ 

 $\mathbf{G}$ 

 $\mathbf{P}$ 

9 Mouse feet / 滑鼠腳墊 / 鼠标脚垫

10 Pairing button / 配對按鈕 / 配对按钮

**B** Rubber cover / 橡膠護蓋 / 橡胶护盖

11 Optical sensor / 光學感測器 / 光学感应器

<sup>12</sup> Profile button / 設定檔切換鈕 / 设置文件切换钮

## Mouse features / 滑鼠功能 / 鼠标功能

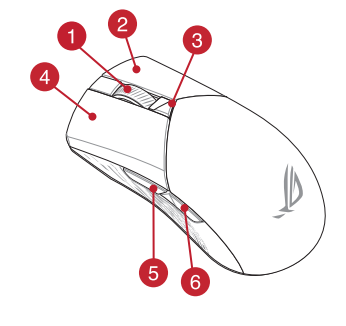

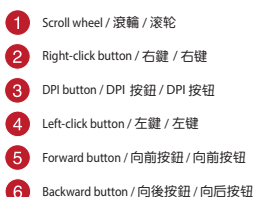

7 USB Type-C® connector / USB Type-C® 連接埠 / USB Type-C® 接口 14 USB dongle / USB 無線訊號接收器 / USB 无线信号接收器

**rofile switching**<br>ress the profile button on the bottom of your gaming mouse to switch<br>rough the 5 profiles available. For more information on the profiles an<br>ghting effects, please refer to the table below:

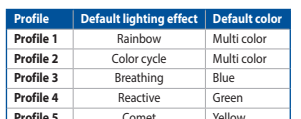

## nlacing the switches

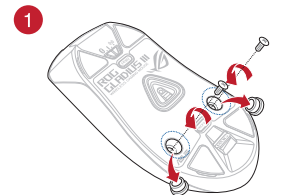

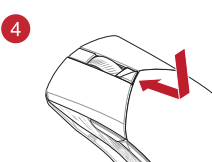

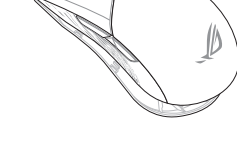

# $D$  $B$  $B$

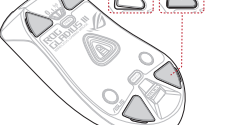

# G **CASA**

6

 $\circledcirc$ 

 $\sqrt{2}$ 

X

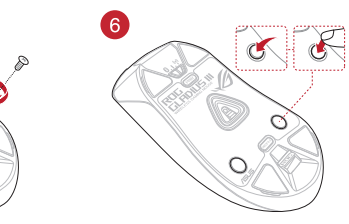

## **Storing the USB Dongle** a the USB Donal

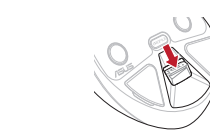

- **Updating the firmware and customization**<br>1. Connect your gaming mouse using the bundled cable and the USB dongle to<br>USB ports on your computer. 2. Download and install the Armoury Crate software from https://rog.asus.com 3. Follow the software instructions to update your gaming mouse firmware 4. Customize your gaming mouse using Armoury Crate **Connecting your gaming mouse** Using the bundled cable<br>
Connect the bundled CSB Type-C<sup>®</sup> to Type-A cable to your gaming mouse and a
- Use power ...<br>Using **RE wireless mode**<br>1. Connect the USB dongle to a USB port on your computer. **9.1**<sup>ft</sup><br>- ^-\* the connection switch to the **RF 2.4G Wireless**
- **Pairing Bluetooth mode for the first time**<br>Set the connection switch to the **Bluetooth mode.**
- Pairing Bluetooth mode to additional host devices (max. 3)
- 
- **Example we connect on switch to the Bluetooth mode.**<br>1. Set the connection switch to the **Bluetooth mode**.<br>2. Press and hold the **Pairing button** for 3 seconds until the LEDs on your gaming<br>mouse start to blink blue. Once

## Mise à jour du firmware et personnalisation

- Connectez votre souris gaming grâce au câble fourni et le dongle USB à l'un des<br>ports USB de votre ordinateur.<br>Téléchamez et installer la longiale de connecte USB de votre de Téléchamez et installer \_\_\_\_\_\_\_\_\_\_<br>ez le logiciel Armoury Crate en vous rendant sur : léléchargez et instal<br>https://roq.asus.com
- Suivez les instructions du logiciel pour mettre à jour le firmware de votre souri<br>Personnalisez votre souris gaming avec Armoury Crate.
- **Connecter votre souris gaming**
- En utilisant le câble fourni<br>Connectez le câble USB Type-C® vers Type-A fourni à votre souris et un port USB le votre ordinateur.

## <u>En utilisant le mo</u>de sans fil

- <u>s 111</u><br>JSB au port USB de votre ordina! 1. Connectez le dongle USB au port USB de votre ordinateur.<br>2. Réglez l'interrupteur de connexion sur le **mode sans fil RF 2.4G.**<br>**Desember 2000 :** 2. Réglez i interrupteur de comme<br><mark>Premier appairage en mode Bluetooth</mark><br>Péalex l'interrupteur de connexion sur le **mode Bluetooth**.  $\frac{1}{2}$
- 

maas za aktaansieren.<br>4. Passen Sie Ihre Gaming Maus über Armoury Crate an.

Maus und nur<br><mark>RF WLAN-Modus verwenden</mark><br>1. Markinden Sie den USB-Dongle mit einem USB-Anschluss an Ihrem Co

Aggiornamento del firmware e personalizzazione

**Ihre Gaming Maus verbinden** 

verbinden sie das mitgeneierte OSB-Typ-<br>Maus und mit einem USB-Anschluss an IF

Legen Sie den Schalter für die Verl

Appairage d'appareils supplémentaires en mode Bluetooth (3 max.)<br>1. Réglez l'interrupteur de connexion sur le mode Bluetooth. 1. Réglez l'interrupteur de connexion sur le **mode Bluetooth.**<br>2. Appuyez sur le **Bouton d'appairage** et maintenez-le enfoncé pen<br>secondes jusqu'à ce que les LED de votre souris clignotent en bleu<br>votre souris gaming assoc

Firmware aktualisieren und anpassen<br>1. Verbinden Sie Ihre Gaming Maus über das mitgelieferte Kabel und den USB-<br>Dongle mit den USB-Anschlüssen Ihres Computers.

Dougle initiative Constructions and interactions of the Calden Sie die Armoury Crate Software unter https://rog.asus.com herunter und<br>installieren Sie sie.<br>3. Befolgen Sie sie.<br>Befolgen Sie die Anweisungen in der Software,

<mark>abel verwenden</mark><br>s mitoelieferte USB-Typ-C®-zu-Typ-A-Kabel mit Ihrer Gaming

**Let als deur demander nu die verbrieding der nu die verbreichen Schaffen der Schaffen der Schaffen der Schaffen**<br>Sie den Schalter für die Verbindung auf Bluetooth-Modus fest. <u>Chapte</u>

Legen sie den schatter für die Verbindung auf **Buccoori-modus** Fest.<br> **Im Buccoori - Modus mit zusätzlichen Host-Geräten (max. 3) koppeln.**<br>
2. Halten Sie die **Kopplungstaste** drei Sekunden lang gedrückt, bis die LEDs<br>
an

**Manufacturity del internation del Personalizzazione<br>
1. Collegare il gaming mouse utilizzando Crate cavo in dotazione e l'adattatore<br>
USB alle porte USB del computer.<br>
2. Scaricate e installate il software Armoury Crate d** 

o del cavo in dotazione<br>legate il cavo USB tipo C<sup>®</sup> > tipo A al mouse gaming e alla porta USB del vostro

2. Impostate il selettore modalità di connessione sulla modalità senza fili RF 2.4GHz.

Impostate il selettore modalita Bluetooth.<br>
Associazione della modalità Bluetooth.<br>
1. Impostate il selettore modalità di connessione sulla modalità Bluetooth.<br>
2. Premete e tenete premuto il Tasto di associazione per 3 se

**Actualización del firmware y personalización**<br>1. Conecte el ratón para juegos con el cable incluido y la llave USB a los puertos USB

u.<br>
2. Descargue e instale el software Armoury Crate desde https://rog.asus.com.<br>
3. Siga las instrucciones de software para actualizar el firmware del ratón para jueg.<br>
4. Personalice el ratón para iuegos mediante Armoury

محمد من مسجد **Instance Instance**<br>Conecte el cable USB Tipo-C® a Tipo-A incluido al ratón para juegos y a un puerto<br>JSB de su PC.

Asociar el modo Bluetooth por primera vez<br>Establezca el conmutador de conexión en el modo de Bluetooth.

Asociar el modo Bluetooth a dispositivos host adicionales (3 como máximo)<br>1. Establezca el conmutador de conexión en el modo de Bluetooth.

**Fryst Yazımını yanketmete ve Kayseneş'inine**<br>1. Oyun farenizi birlikte verilen kabloyu ve USB donanım anahtarını kullanarak<br>2. Armoury Crate yazılırımın <u>https://rog.asus.com</u> adresinden indirip yükleyin.<br>2. Oyun farenizi

e **yatırılarının engilerinde yatırıları**<br>Birlikte verilen Kabloyu kullanma<br>Birlikte verilen USB Type-C<sup>e</sup> - Type-A arası kabloyu oyun farenize ve bilgisayarınızdaki bir USB bağlantı noktasına takın.

Birlikte sağlanan USB yardımcı aygıtını bilgisayarınızın USB bağla<br>bağlayın

Bluetooth modunu ilk kez eşleştirme<br>Bağlantı anahtarını **Bluetooth moduna** ayarlayın.

بي في 8 Bağlantı anahtarını RF 2.4G Kablosuz moduna ayarlayın.

bagianti anatitarini **buletooti moduna** ayatrayin.<br>**Bluetooth moduna kana ayatrakine salest firme (maks. 3)**<br>1. Bağla**ntı anahtarını Bluetooth moduna** ayatayın.<br>2. **Eşleştirme düğmesine**, oyun farenizdeki LED'ler mavi renk

Usar el modo inalámbrico de RE<br>1. Conecte la llave USB integrada al puerto USB del equipo.<br>2. Establazca el comuniador de conexión en el **modo inalámbri** 

Aygıt yazılımı güncelleme ve kişiselleştirme

Oyun farenizi bağlamı

<u>n. .</u><br>RF kablosuz modunu kullanma

orta USB del vostro compute

 $\frac{9.1.22}{12}$ 

 $\frac{9.1^{3/2}}{2}$ 

ico de 2.4 GHz de RF.

gammig.<br>4. Usate Armory Crate per personalizzare Crate vostro mouse gaming.

Collegamento del mouse gaming

Uso della modalità wireless RF

Conecte<br>de su PC.

Collegate il dongle USB ad una pe

Conectar el ratón para juegos

## Basculer entre les hôtes Bluetooth

**DESPARE CHILE TES HOLES DILELUOUII**<br>Appuyez sur le Bouton d'appairage pour basculer entre les différents appareils hôtes<br>déjà appairés à votre souris. Les LED de votre souris clignoteront pendant 1 seconde,<br>selon l'appare

**Switching between Bluetooth host devices**<br>Press the Pairing button to switch between different host devices your gaming mous<br>is already paired to. The LEDs on your gaming mouse will blink for 1 second dependir<br>on the host

**Using the DPI On-The-Scroll tuning function**<br>The DPI On-The-Scroll tuning function allows you to customize the DPI of your gaming<br>mouse without using Armoury Crate.<br>1. Press and hold the DPI button for 3 seconds until the

The so and now the Structure<br>Strell the scroll wheel forwards or backwards to adjust the DPI. The LED color hue on<br>your scroll wheel will differ depending on the DPI adjustment.

3. Press the DPI button once you have finished customizing the DPI value to save the

BLE Host | Lighting effect color

Host 2 Purple<br>
Host 3 Blue

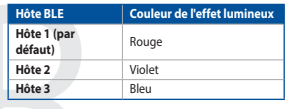

## Utiliser la fonction d'ajustement DPI à la molette

- La fonction d'ajustement DPI à la molette vous permet de modifier le DPI de votre<br>souris gaming sans utiliser Armoury Crate. 1. Appuyez sur le bouton DPI et maintenez-le enfoncé pendant 3 secondes jusqu'à ce<br>que les LED de votre souris s'allument.
- que res LED de votre souris s'allument.<br>2. Faites défiler la molette en avant et en arrière pour ajuster le DPL La couleur de la<br>LED de la molette sera modifiée en fonction du réglage DPI choisi.<br>3. Appuyez sur le bouton D
- 

Zwischen Bluetooth-Host-Geräten wechseln<br>Drücken Sie die Kopplungstaste, um zwischen verschiedenen Host-Geräten, mit<br>Ihre Gaming Maus bereits gekoppelt ist, zu wechseln. Die LEDs auf Ihrer Gaming<br>blinken eine Sekunde lang

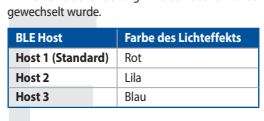

DPI-On-The-Scroll-Tuning-Funktion verwenden te einem USB-Anschluss an Ihrem Computer. Wilt der DPI-On-The-Scroll-Tuning-Funktion können Sie die DPI-Werte Ihrer Gaming<br>bindung auf **RF 2,4G WLAN-Modus** fest. **Christianus in American**us Crate verwenden zu müssen.<br>**1998** 

- 
- 3. Drücken Sie die DPI-Taste, sobald Sie das Anpassen des DPI-Werts abgeschlosser<br>haben, um die vorgenommenen Änderungen zu speichern.

## Passaggio da un dispositivo host Bluetooth a un altro

Premere il pulsante Associazione per passare da un dispositivo host all'altro a cui il<br>gaming mouse è già associazione per passare da un dispositivo host all'altro a cui il<br>gaming mouse è già associato. I LED del gaming mo

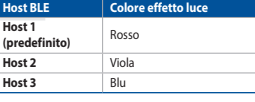

Utilizzo della funzione di personalizzazione DPI On-The-Scroll UTILIZZO della TUIRIZIONE di personalizzazione DPI On-Ti-e-Scroll vi permette di personalizzazione DPI On-Tie-Scroll vi permette di personalizzazione DPI On-Tie-Scroll vi permette di personalizzare il DPI del vostro mouse

3. Per salvare le modifiche premete il pulsante DPI quando avete terminato la<br>regolazione del valore DPI.

**Cambiar entre dispositivos host Bluetooth**<br>Presione el botón Asociar para cambiar entre diferentes di<br>está asociado el ratón. Los LED del ratón para juegos parpa •<br>res dispositivos host con los que :

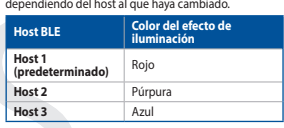

## Usar la función de ajuste On-The-Scroll PPP

- La función de ajuste sobre la marcha PPP le permite personalizar el valor de PPP del<br>ratón para juegos sin usar Armoury Crate.<br>1. Mantenga presionado el botón PPP durante 3 segundos hasta que se iluminen los<br>1. ED del rató
- LED del raton para juegos.<br>2. Mueva la rueda de desplazamiento hacia adelante o hacia atrás para ajustar el valor<br>de PPP. El matiz de color del LED de la rueda de desplazamiento diferirá según el de PPP. El mati<br>ajuste de PPP.
- 2. Presione sin **soltar el botón** de asociación durante 3 segundos hasta que los aluste de PPP.<br>LED del ratón para juegos comiencen a parpadear en azul. Una vez que el ratón als Presione el botón PPP una vez que haya termi

Bluetooth ana aygıtlar arasında geçiş yapma olduğu farklı ana aygıtlar arasında geçiş vapmak icin Eslestirme düğmesine basın. Oyun mouse'unu

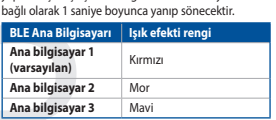

## DPI anında avarlama islevini kullanma

or venususe vaparlarini spevivir normani in altitudi per altitudi per altitudi per altitudi per altitudi per a<br>Telepitmenizi sağlar.<br>2. Dyn farenizite DPI diğmesine 3 saniye basılı tutun.<br>2. Dyn'i paralateki i LED'er yanan

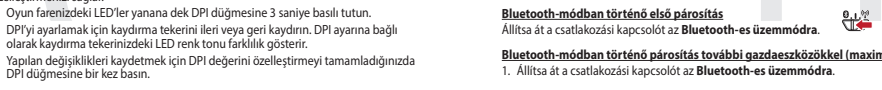

## Aktualizování firmwaru a přizpůsobení

- 1. Připojte svoji herní myš pomocí dodaného kabelu a adaptéru dongle USB k<br>portům USB na vašem počítači.
- poromi oso un rusen, poemen.<br>2. Stáhněte a nainstalujte software Armoury Crate z webu https://rog.asus.com.<br>3. Podle pokynů softwaru zaktualizujte firmware herní myši.

## 4. Přizpůsobte vaši herní myši pomocí Armoury Crate. Připojení herní myši

- 
- $rac{9.1^{3/2}}{2}$ <br>ežim 2,4 G. <mark>Použití bezdrátového rádiového režimu</mark><br>1. Připojte dodaný kabel USB adaptér k portu USB počítaře.
- Brvní spárování v režimu Bluetooth<br>Nastavte přepínač připojení na bezdrátový radiofrekvenční režim Bluetooth.
- Spárování s dalšími hostitelskými zařízeními (max. 3) v režimu Bluetooth<br>1. Nastavte přepínač připojení na bezdrátový radiofrekvenční režim Bluetooth.<br>2. Stiskněte a podržte tlačitko párování 3 sekundy, dokud indikátory LE
- 

## De firmware en aanpassing bijwerken

- **De firmware en aanpassing synchesise**<br>1. Sluit uw gamemuis aan op uw computer via de meegeleverde kabel.<br>2. Download en installeer de Armoury Crate-software van https://rog.asus.com.
- 3. Volg de softwareinstructies voor het bijwerken van de gaming-mu<br>4. Pas uw gam .<br>muis aan met Armoury Crate
- Uw gamemuis aansluiten

### 

- Met de draadloze RF-modus
- 1. Sluit de meegeleverde USB-dongle aan op de USB-poort van uw cornelistiese te de meegeleverde USB-dongle aan op de USB-poort van uw cornelistiese te de metalliche aan de RF 2.4G draadloze modus.  $\overrightarrow{9.1\%}$
- De Bluetooth-modus voor de eerste keer koppelen<br>Stel de verbindingsschakelaar in op de Bluetooth modus.
- Streide verbundungsschaften un vier **vor der Abstapparaten(max. 3).**<br> **De Bluetooth-modus koppelen met extra hostapparaten(max. 3).**<br>
1. Stel de verbindingsschakelaar in op de **Bluetooth modus.**<br>
2. Houdt u de **koppelingsk**
- gamemuis blauw beginnen te knipperen. Zoura uw gamemuis is gewyp<br>licht de LED-indicator op uw gamemuis blauw op gedurende 3 seconder

## Atualizar o firmware e personalizar

- 1. Ligue o seu rato gaming ao seu computador usando o cabo incluído.<br>2. Faça Download e instale o software Armoury Crate a partir de <u>https://ro</u>g.<br><u>com</u>.
- a anos<br>3. Siga as instruções de software para atualizar o firmware do seu rato gaming.<br>4. Personalize o seu rato gaming usando a Armoury Crate.
- Ligar o seu rato gaming

## Usando o cabo fornecido<br>Ligue o cabo USB Type-C<sup>®</sup> para Type-A incluído ao seu rato gaming e a um<br>USB do seu computador.

- <u>Usando o modo sem fio RF</u> Usando o modo sem fio RF<br>1. Ligue o adaptador USB a uma porta USB do seu computador.<br>2. Defina o comutador do modo de ligação para o modo Wireless RF 2.4G.
- Emparelhando o modo Bluetooth pela primeira vez<br>Defina o comutador do modo de ligação para o modo Bluetooth. Emparelhar o modo Bluetooth com dispositivos host adicionais (máx. 3)
- Defina o comutador do modo de ligação para o modo Bluetooth. n Denna de Lamatenha premido o botão de Emparelhamento durante 3 segundos<br>2. Prima e mantenha premido o botão de Emparelhamento durante 3 segundos<br>até que os LEDs do seu rato gaming comecem a piscar em azul. Assim que o<br>ra

и VOSa-upиeanian K India Oso компьютера.<br>2. Cravainte и установите программное обеспечение Armoury Crate с https://<br>5. Cravainte и установите программное обеспечение Аrmoury Crate.<br>4. Выполните настройку мыши с помощью Ar

 $\frac{9.1.27}{2}$ 

 $^{0.1%}$ 

<u>гами (макс. 3)</u>

orttiin.  $\frac{9.1.56}{10}$ 

Подключите игровую мышь с помощью поста<br>и USB-приемник к порта USB компьютера.

Использование прилагаемого кабеля

ноловование применяется смости<br>дключите мышь к USB-порту компью<br>иплекте кабеля USB Type-C на Type-A<br><mark>пользование режима RF</mark>

яновите<br>etooth

Pelihiiren liittäminen

Toimitukse<br>Liitä toimitu<br>USB-porttiir

половование релиния на:<br>Подключите адаптер USB к USB-порту компы

Сопряжение в режиме Bluetooth в первый раз

овите переключатель подключения в поло<br>**роводной режим 2,4 ГГц**.

\_\_\_\_\_\_\_\_\_<br><u>Сопряжение в режиме Bluetooth с дополнительными хос</u>

элия<br>- Установите переключатель подключения в положение **Режим Вlu**<br>- Нажмите и удерживайте **кнопку сопряжения** в течение 3 секунд.<br>- индикаторы игровой мыши не замигают синим цветом. После усп

Laiteohjelmiston päivitys ja mukauttaminen<br>Laiteohjelmiston päivitys ja mukaen kuuluva kaapeli ja USB-käyttöavain

**Laiteon jennistoin paivitys ja mukauttammen**<br>1. Yhdistä pelihiiri liittämällä toimitukseen kuuluva kaapeli ja USB-käyttöavain<br>1. tietokoneen USB-portteihin.<br>2. Lataa ja asenna Armoury Crate -ohjelmisto osoitteesta <u>https:</u>

3. Päivitä pelihiiren laiteohjelmisto ohjelmiston ohjeiden mukaisesti.<br>4. Mukauta pelihiireesi Armoury Crate-ohjelmistolla.

<mark>seen kuuluvan kaapelin käyttö</mark><br>itukseen kuuluva USB Type-C® - Type-A -kaapeli pelihiiı

Langattoman radiotaajuustilan käyttö<br>1. Liitä toimitukseen kuuluva USB-käyttöavain tieto<br>2. Aseta liitäntäkytkin langattomaan RF 2.4G -tilaan

A firmware frissítése és testreszabás

A játszóegér üzembe helyezése

https://rog.asus.com.

ámítógép USB portiához.

Bluetooth-tilan pariuttaminen ensimmäistä kertaa 0,1%<br>Aseta liitäntäkytkin Bluetooth-tilaan.

Bluetooth-tilan pariuttaminen lisäisäntälaitteisiin (maks. 3)<br>1. Aseta liitäntäkytkin Bluetooth -tilaan.

2. pidä Pariutus-painiketta painettuna 3 sekuntia, kunnes pelihiiren LED-valot<br>alkavat vilkkua sinisenä. Kun pelihiiren pariuttaminen on onnistunut, pelihiire<br>IED-merkkivalo nalaa sinisenä 3 sekuntia

**A firmware frissitese es testreszabas**<br>1. Csatlakoztassa a játszóegeret a tartozék kábel és az USB kulcs segítségével a<br>számítógép USB portjához.<br>2. Töltse le és telepítse az Armoury Crate szoftvert a következő weboldalró

<u>https://rog.asus.com</u>.<br>3. Frissitse az egér firmware-ét a szoftver útmutatása szerint.<br>4. Testreszabhatja a játékhoz való egérbe az Armoury Crate segítségével.

számítógép USB portjanus.<br><mark>Az RF vezeték nélküli mód használata</mark><br>- A Bartozésként kapott USB-hardverkülcsöt a számítógép USB.

portjába.<br>Állítsa át a csatlakozási kapcsolót az **RF 2,4 GHz-es vezeték nélküli kapcsolót**<br>üzemmódra

Přepínání mezi hostitelskými zařízeními Bluetooth<br>Mezi různými hostitelskými zařízeními, se kterými je hemí myš už spárována<br>přepnout stisknutím tlačítka párování. Na hemí myš lbudou jednu sekundu<br>světelné diody odpovídají

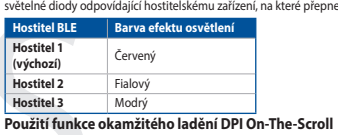

vaší herní myši. .<br>Posouváním rolovacího kolečka dopředu a dozadu upravte DPI. Barevný odstín

indikátoru LED na rolovacím kolečku se bude lišit podle nastavení DP 3. Jakmile dosáhnete požadované hodnoty DPI, uložte nastavení stisknutím tlačítka<br>DPI.

### Schakelen tussen Bluetooth-hostapparater

Druk op de knop Koppelen om te schakelen tussen de verschillende hosta .<br>ee uw gamingmuis al is gekoppeld. De LED's op uw gamingmuis zullen 1<br>len knipperen, afhankelijk van de host waarnaar is geschakeld.

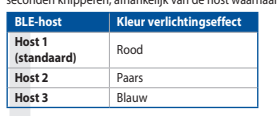

## De DPI on-the-scroll-afstemfunctie gebruiken

**De DPI on-the-scroll-afstemfunctie gebruiken**<br> **Reprendicties des propries and the strong term of the conduction of the conduct of the conduction of the conduction<br>
2016 conduction of the strong of the strength and the co** 

### Alternar entre dispositivos host Bluetooth

**Alternar entre urapositica de la productación de la productación de la productación de la productación de la<br>Pressione o botão Emparelhamento para alternar entre diferentes dispositivos<br>incor piecazian por 1 segundo, depe** 

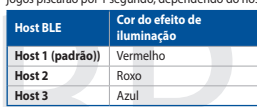

### Usando a função de ajuste de DPI On-The-Scroll

Sanction de Juiste de DPI On-The-Scroll permite que vocè personalize o DPI do mouse<br>para jogos sem usar o Armoury Crate.<br>The principal princ entre de Versonalize o DPI do mouse<br>para jogos sem usar o Armoury Crate.<br>Trima e

raco quanung se unumenta.<br>2. Navegue a com a roda para a frente e para trás para ajustar os DPI. A tonalidade de<br>2. Navegue a com a roda de navegação irá variar dependendo do ajuste de DPI.<br>3. Pressione o botão de DPIs par

**между хостами Bluetooth** ..., сопряжения дл.<br>Ышь уже была солл

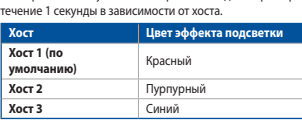

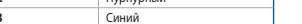

## Использование функции DPI On-The-Scroll tuning

- 
- индикаторы игровои мыши.<br>2. Для настройки DPI прокрутите колесико прокрутки вперед или назад. Цветовой<br>тон индикатора на колесике прокрутки будет изменяться в зависимости от<br>значения DPI.
- 3. Для сохранения сделанные изменений нажмите кнопку DPI при завершении<br>настройки значения DPI.

### Vaihtaminen Bluetooth-isäntälaitteiden välillä

بماءات قالناق

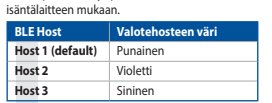

## DPI On-The-Scroll -viritystoiminnon käyttö

en DPL-arvon käyttämättä PLOn-The-Scron-Virtystommics arises mone-critics<br>- moury Crate:ta.<br>- Pidä DPI-painiketta painettuna 3 sekuntia, kunnes pelihiiren LED-valo syttyy

1. i vuo ori painnetta painettaina 21. sakariaa ja kartesperinimeistesta valtaja.<br>2. Vieritä vierityskiekkoa eteenpäin tai taaksepäin säätääksesi DPttä. Vierityskiekon<br>1. Kun olet lopettanut DPI-arvon mukaattamisen, paina

## 2. Tartsa megnyomva a **párosítási gombot** 3 másodpercig, amíg a játs<br>lévő LED-ek kék színnel fognak villogni. Miután a játszóegér párosítá<br>megtörtént, a játszóegéren lévő LED-jelzőfény 3 másodpercig kék sz

## Bluetooth gazdagépek közötti váltás

Nyomja meg a Párosítás gombot, hogy válthasson azon gazdaeszközök k<br>amelyekkel a gamer egér már párosítva van. A gamer egéren lévő LED-ek<br>másodpercig felvillannak attól függően, mely gépre váltottak.

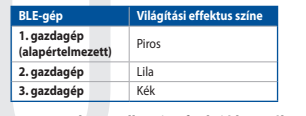

### A DPI On-The-Scroll tuning funkció használata

A DPI On-The-Scroll tuning funkció lehetővé teszi a DPI testreszabását a játszóegeren az<br>A moury Crate használata nélkül.<br>1. Nyonja meg és tartsa lenyomva a DPI gombot 3 másodpercig, amíg a játszóegéren<br>felgyúl a LED.

ieuyu a sct.).<br>2. Görgesse a kereket előre vagy hátra a DPI állításához. A LED szín telítettsége a<br>görgetőkeréken változik a DPI beállítás függvényében.<br>3. Nyomja meg egyszer a DPI gombot, miuátn befejezte a DPI érték tetr

**Oppdaterer fastvaren og tilpass**<br>1. Koble til spillmusen med den medfølgende kabelen og USB-donglen til USB-<br>portene på datamaskinen.

**Bytte mellom Bluetooth-vertsenheter**<br>Trykk paringsknappen for å veksle mellom de forskjellige vertsen<br>allerede er paret med. Lysdiodene på spillmusen blinker i 1 seku<br>vert det byttes til.

**Bruke funksjonen DPI On-The-Scroll**<br>
ukan bruke funksjonen DPI On-The-Scroll til å tilpasse DPI-en til spillmusen uten å<br>
bruke Armory Crate.<br>
1. Trykk og hold inne DPI-knappen i 3 sekunder til LED-lampene på spillmusen l

2. Naciśnij **przycisk parowania** i przytrzymaj go przez 3 sekundy, aż diody LED mys<br>zaczną migać na niebiesko. Po pomyślnym sparowaniu wskaźnik LED myszy dla<br>graczy będzie świecić na niebiesko przez 3 sekundy.

אָוּז fączenia mięu<br>wana. W zależ

oziiwia zmienianie t<br>vania Armoury Crati

erzełączanie między urządzeniami hosta Bluetooth (\*

xtorym mysz uta gruczy zostału sparowania w zarzenienie z

Most BLE Kolor efektu podświetlenia

Korzystanie z funkcji dostosowywania DPI On-The-Scroll<br>Einkcja dostosowywania DPI On-The-Scroll umożliwia zmienianie ustawie

– myszy dla graczy bez korzystania z oprogramowania Armoury Crate.<br>1. Naciśnij przycisk DPI i przytrzymaj go przez 3 sekundy, aż diody LED myszy dla<br>2. Przesuń kółko przewijania do przodu lub do tyłu, aby dostosować DPI. W

3. Naciśnij przycisk DPI po zakończeniu ustawiania wartości DPI, aby zapisać

Prepínanie medzi hostiteľskými zariadeniami s rozhraním Blu

Ak chcete prepínať medzi rôznymi hostiteľskými zariadeniami, ku ktorým je už<br>pripojená herná myš, stlačte tlačidlo Pairing (Párovanie). LED kontrolky na herné<br>budú blikať 1 sekundu v závislosti na hostiteľskom zariadení, k

Hostiteľské zariadenie BLE | Farba efektov osvetlenia

Používanie funkcie Otočenie DPI On-The-Scroll

ené) **poznatky pro** 

Växla mellan Bluetooth värdenheter

**BLE-värdenheter** Ljuseffektfärg

(standard)

Windowhot 3

Värdenhet 3

RÖD.

 $\begin{tabular}{c|c} \hline & LHC\\ \hline & BL\AA \\ \hline \end{tabular}$ 

 $\frac{1}{2}$ 

preavo)<br>Usat 3

Host 3

 $Red$ 

 $\n **During**$ 

Blue

omoury ciacci<br>. Stlačie tlačidlo DPI a podržte ho stlačené na 3 sekundy, až kým na hernej myši

nssosvu svieur kontruiky Leiz.<br>DPI nastavte rolovaním pomocou rolovacieho kolieska dopredu alebo dozadu.<br>Farebný odtieň LED kontrolky na rolovacom koliesku sa bude líšiť v závislosti od<br>nastavenia DPI.

3. Keď je hodnota DPI upravená, vykonané zmeny uložte jedným stlačením tlat

vaxia i inetiani bruculovini vari uestinici ki<br>Tryck på knappen Pairing (Länkning) för att växla mellan olika värdenheter som<br>spelmusen redan är ansluten till. Indikatorerna på spelmusen blinkar i 1 sekund<br>beroende på vilk

nvändning av inställningsfunktionen DPI On-The-Scroll.

3. Tryck en gång på DPI-knappen när du har slutat anpassa DPI-värdet för att spara

мерехтіти блакитним. Щойно ігрову мишу буде успішно поєднано в пар<br>світлодіодний індикатор на ігровій миші засвітиться блакитним на 3 се

I Геремикання між пристроями-хостами Bluetooth<br>
Написніть кнопку Пара, щоб перемиканкя між різними пристроями-хос<br>
якими прову мишу вже поєднано в парк Світиового княровій миші мер<br>
1 секунду, залежно від гого, на якого х

**تحديث البرنامج الثابت والتخصيص**<br>1. قم بتوصيل ماوس الألعاب بابستخدام الكبل العرفق ووصلة USB باحدى منافذ USB على جهاز<br>التحبييرتر الخاص بك

ے۔<br>2. فم بتحميل برنامج Armoury Crate وتثبيته من خلال الر ابط https://rog.asus.com.<br>3. اتبع تعليمات البرنامج اتحديث البرنامج الثابت الخاص بمارس الألعاب.

ا<u>ستخدام الكيل العرفي</u><br>صِل كيل USB من الظة C® إلى الظة A العرفق بماوس الألعاب وبأحد مناقذ USB العوجودة بحاسويك.

.<br>2. اضغط مع الامتمرار على در Pairing (الإقران) لدة 3 ثوانٍ حتى بَنيا مؤشرات LED. العوجودة<br>2. على ماوس الألعاب بالومض باللون الأزرق ما أن يتم إقران ماوس الألعاب لنيك بنجاح, سيضئ مؤشر<br>LED العوجود على ماوس الألعاب باللون ال

ں۔ اپنے تعلیمات ابزرتمنے سفیت غیر سے مقبر مستحدہ برنامج Armoury Crate۔<br>4. خصص ماوس الألعاب لديك باستخدام برنامج Armoury Crate۔

توصيل ماوس الألعاب

إستخدام وضع التردد اللاسلكي RF

إفَران وضع Bluetooth لأول مرة

اضبط مفتاح الاتصال على الوضع Bluetooth.

إقران وضع <u>Bluetooth</u> بأجهزة مضيفة إضافية (3 ب<u>حد أقصى)</u><br>1. اضبط مفتاح الاتصال على ا**لوضع Bluetooth**.

.<br>2. Прокрутіть коліщатко прокручування вперед або назад, щоб відрегу.<br>Відтінок кольору світлодіода відрізнятиметься залежно від регулюва

Перемикання між пристроями-хостами Bluetooth

**Уска Хост 2 САРИЗИЙ ФИТЕР ФИТЕР ФИТЕР ФИТЕР САРИЙ САРИЙ** 

Czerwony

**Host 2** Fioletowy<br>**Host 3** Niebieski

cja dostosowywania DPI On-<br>w dla graczy bez korzystania

Host 1 (domyślny)

BLE-vert | Lyseffektfarge

Bruke funksjonen DPI On-The-Scroll

Vert 1<br>
(standard) Rød<br>
Vert 2 Lilla<br>
Vert 3 Blå

portene pa gatamaskinen.<br>2. Last ned og installer Armoury Crate-programvaren fr <u>https://rog.asus.com</u>.<br>3. Følg instruksjonene i programvaren for å oppdatere fastvaren til spillmusen.<br>4. Tilpass spillmusen ved hjelp av Arm

## Koble til spillmusen

## **KODIE tii spinninusen**<br><mark>Med den medfølgende kabelen</mark><br>Kobie den medfølgende USB Type-C® til Type-A-kabelen til spillmusen og en USB-

port pu www...<br>Med trådløs RF-modus<br>• المسلم العربية المسلمة (følgende USB-donglen til datamaskinens USB-port ide 030-dorigien urdatamaskin<br>en ti**l RF 2,4 GHz trådløs modu** 

## **Pare Bluetooth-modus for første gang det bluet bluet bluet bluet det bluet det bluet bluet bluet bluet bluet b**<br>Sett tilkoblingsbryteren til **Bluetooth modus.**

Pare Bluetooth-modus til flere vertsenheter (maks. 3)

## Sett tilkoblingsbryteren til Bluetooth modus.

- 2. Jeneman spart var andet starte andet til LED-lampene på spillmusen<br>Delgynner å blinke blått. Når spillmusen har blitt paret, lyser LED-indikatoren p<br>spillmusen halhite blått. Når spillmusen har blitt paret, lyser LED-in
- **Aktualizowanie oprogramowania układowego i dostosowywanie**<br>1. Podłącz dołączony kabel i moduł USB myszy dla graczy do portów USB w<br>komputerze.
- uania Armoury Crata za strony
- 
- 3. Wykonaj instrukcje w oprogramowaniu, aby zaktualizo<br>układowe myszy do gier.
- '.<br>za nomoca oprogramowania Armoury Crate. enda<br>Podłaczanie myszy dla graczy

## Korzystanie z dołączonego kabla<br>Podłącz dołączony kabel USB Type-C® na typu A do mys<br>USB w komputerze.

## <u>Korzystanie z bezprzewodowego trybu RF</u><br>1. Podłacz dostarczony klucz USB do portu US

2. Ustaw przełącznik połączenia w pozycji trybu<br>**połączenia bezprzewodowego RF 2.4G**.

Pierwsze parowanie w trybie Bluetooth<br>Ustaw przełącznik połączenia w pozycji trybu **połączenia Bluetooth.** Parowanie z dodatkowymi urządzeniami hosta (maks. 3) w trybie Bluetooth<br>1. Ustaw przełącznik połączenia w pozycji trybu **połączenia Bluetooth**.

 $\frac{9.1^{+1}}{2}$ 

- Aktualizácia firmvéru a prispôsobenie<br>1 Merci multariano nonocou dodaného kábla a USB adaptéra do portov USB v
- r = = - - .<br>2. Z lokality <u>https://rog.asus.com</u> si prevezmite súbor Armoury Crate a nainštalujte
- si no.<br>3. Podľa pokynov softvéru vykonaite aktualizáciu firmvéru hernei myši. 4. Hernej myši si prispôsobte podľa aplikácie Armoury Crate.<br>**Pripojenie hernej myši**

**Používanie dodaného kábla**<br>Dodaný kábel USB Type-C® do Type-A zapojte do hernej myši a do portu USB v

### Používanie bezdrôtového režimu RF

stantistica estado sintema de la marca de la marca de la marca de la marca de la marca de la marca de la marca<br>1. Dodaný USB dongle zapojte do **bezdrôtového režimu RF 2.4 G.**<br>1. Spínač pripojenia prepnite do **bezdrôtového** 

## Režim párovania cez Bluetooth po prvýkrát و والله و Spínač pripojenia prepnite do režimu Bluetooth.

## Režim párovania cez Bluetooth s ďalšími hostiteľskými zar

- Spínač pripojenia prepnite do režimu Bluetooth.
- 2. Statiet pripojestini přeprime do rezentní a produžitelní a Balechte na 3 sekundy, kým<br>2. Statiet dračilo Parid (Párovanie) a podržitelní statiené na 3 sekundy, kým<br>2. februární produkt pripostini produkt (Parid Mernej m

- **Uppdatering av inbyggd programvara och anpassning**<br>1. Anslut spelmusen till datom med den medföljande kabeln.<br>2. Ladda ner och installera Armoury Crate-programvaran från https://rog.asus.com
- 3. Föli programvaruinstruktionerna för att uppdatera spelm
- 2. Ton program<br>
programvara.<br>
4. Anpassa spelmusen med Armoury Crate.

n<br>A<mark>nsluit spelmusen</mark><br>Använda den medföljande kabel<br>Ansluit den medföljande USB Type-C\*- till Type-A-kabeln till spelm<sup>i</sup> inslut den medföljande USB Type-<br>ISB-nort nå datorn

- B-port på datorn.<br>**wänd trådlöst RF-läge**<br>Anslut den medföljande USB-donglen till datorns USB-port. هي الله في المسلمات Anslut den medföljande
- 2. Ställ in kopplingsbrytaren på trådlöst 2,4 G frekvensläge

## ليون المستخدم المستخدم المستخدم المستخدم المستخدم المستخدم المستخدم المستخدم المستخدم المستخدم المستخدمة المست<br>المستخدم المستخدم المستخدم المستخدم المستخدم المستخدم المستخدم المستخدم المستخدم المستخدم المستخدم المستخدمة ا

Länka Bluetooth-läge för fler värdenheter (max. 3)

### Uppdatering av inbyggd programvara och anpassning  $100...$

- комп'ютері.<br>. Завантажте і встановіть ПЗ Armoury Crate з https://roq.asus.com
- ...<br>3. Виконуйте інструкції до програмного забез
- » микропрограми игрової миші.<br>4. Пристосуйте ігрової миші за допомогою Armoury Crate.<br>**Підключення ігрової миші за допомогою Armoury Crate.**<br>Користування кабелем з комплекту.<br>Підключіть поєднаний у пару кабель USB Типу С‴

- 
- 
- USB на комп'ютері.<br><mark>зання в пару в режимі Bluetooth вперше</mark><br>ключіть бездротовий ключ USB до порту USB н
- , е.,.» Користування функцією тонкого на.<br>→ Scroll.
- Встанові<br>**2,4 ГГц**.
- 

2,4 ГГц.<br>Посднания в пару в режимі Bluetooth вперше<br>Встановть перемикач підключення на бездротовий режим Bluetooth.<br>Посднання в пару в режимі Bluetooth з додатковими пристроями-хостами.<br><u>(макс. 3)</u><br>1. Встановіть перемикач 2. Щоб поєднати ігрову мишу в пару з іншим пристроєм, натисніть і утримуйте — 3. Коли закінчите вносити особисті налаштування значень DPI, натисніть кнопку<br>— **кнопку поєднання** в пари 3 секунди, доки світлодідоди на ігров

نتيح لك وظيفة DPI On-The-Scroll تخصيص DPI الخاص بمارس الألعاب بدون استخدام Armoury<br>Crate.

3. اضغط على زر DPI مرة واحدة ما أن تنتهي من تخصيص قيمة DPI لحفظ التغيرات المجراة.

. .<br>2. مرر بكرة المرير للأمام أو الخلف لضبط DPI. سيختلف تدرج لون مؤشر LED الموجود على بكرة المرير.<br>حسب منبط DPI

التبديل بين أجهزة Bluetooth المضيفة

المصبوف 1 (أفتراضي)<br>المصبوف 1 (أفتراضي)<br>المصبوف 3 - أزرق<br>المصبوف 3 - أزرق

استخدام وظيفة DPI On-The-Scroll

 $\frac{1}{2}$ 

ZH:SC ZH:SCBLE 主機 燈效顏色 <u>使用随附的数据线</u><br>将随附的 USB Type-C® 转 Type-A 线的一端连接至电竞鼠标,另一端插<br>入电脑的 USB 接口。 <u>使用 RF 无线模式</u><br>1. 将 USB 无线信号接收器插入电脑的 USB 接口。 2. 将连接模式切换至 RF 2.4G 无线模式。 <u>首次配对蓝牙模式</u><br>将连接模式切换至【蓝牙模式 】。

、<br><u>蓝牙模式下与其他主机设备配对(最多三个设备)</u><br>1. 将连接模式切换至蓝牙模式。 1. 将连接模式切换至蓝牙模式。<br>2. 长按配对按钮 3 秒直至电竞鼠标的 LED 指示灯变为蓝色闪烁。电竞鼠<br>- 标配对成功后,LED 指示灯将会亮蓝色 3 秒。 **接続デバイス LED カラー 1(既定値)** 

JP **2** パープル **3** ブルー

## **DPI On-The-Scroll ナューニング 機能を使用する**<br>本製品では、設定ソフトウェア Armoury Crate を使用することなく、オン<br>ザフライで DPI On-The-Scroll を変更することができます。<br>1. LED が点灯するまで、DPI ボタンを3秒間長押しします。

2. ホイールを前後にスクロールさせ、DPI を調整します。DPI 値によって LED の色が変化します。 3. DPI の調整が完了したら、 DPI ボタンを押し設定を保存します。

## **Bluetooth® 接続アバイスを追加する(最大 3)<br>Bluetooth® 接続アバイタン<br>2. <b>ペアリングボタン**を 3 秒以上押し続けると、LED が青色に点滅しペアリングモー<br>- ドに移行します。ペアリングが正常に完了すると LED が青色に 3 秒間点灯しま<br>す。

**BLE Host** 慢效顏色 更新**韌體及個人化**<br>1. 用隨附的 USB 線與 USB 無線訊號接收器將電競滑鼠連接到電腦的<br>- USB 連接埠。 在**藍牙主機裝置之間切換**<br>按下配對按鈕可讓您的電競滑鼠在已經配對過的主機裝置之間切換連接。<br>電競滑鼠上的 LED 指示燈將閃爍 1 秒,顏色取決於切換至的主機裝置。

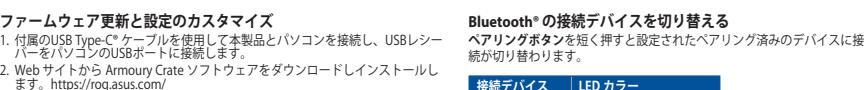

2. Web サイトから Armoury Crate ソフトウェアをダウンロードしインストールし ます。https://rog.asus.com/ 3. Armoury Crate を起動し、表示される画面の指示に従いファームウェアを更新し<br>- ます。 4. ファームウェアの更新が正常に完了したら、Armoury Crate で設定をカスタマイ ズします。

**ケーミ***ン***クマワ***人を***接続する<br><u>有線モードで使用する</u><br>付属の USB Type-C® ケーブルを使用し本製品とパソコンを接続します。** 

**R<u>F 2.4GHz ワイヤレスモードで使用する</u><br>1. 付属のUSBドングルをパソコンのUSBポートに接続します。<br>2. 接続モードスイッチを<br>- <b>RF 2.4GHz ワイヤレスモード**に設定します。

2. 請至 <u>https://rog.asus.com/</u> 下載並安裝 Armoury Crate 軟體。<br>3. 依照軟體提示完成電競滑鼠的韌體更新。

**使用隨附的連接線**<br>將隨附的 USB Type-C® 轉 Type-A 線的一端連接至電競滑鼠,另一端插<br>入電腦的 USB 連接埠。

1. 將連線模式切換至藍牙模式。<br>2. 長按配對按鈕 3 秒直至電競滑鼠上的 LED 指示燈變為藍色閃爍。電競<br>- 滑鼠配對成功後,LED 指示燈將會亮藍色 3 秒。

ASUS will only be responsible for or indemnify you for loss, damages or claims based in contract, tort or infringement under this Warranty Statement. This limit also applies to ASUS' suppliers and its reseller. It is the maximum for which ASUS, its suppliers, and your reseller are collectively responsible. UNDER NO CIRCUMSTANCES IS ASUS LIABLE FOR ANY OF THE FOLLOWING: (1) THIRD-PARTY CLAIMS AGAINST YOU FOR DAMAGES; (2) LOSS OF, OR DAMAGE TO, YOUR<br>RECORDS OR DATA; OR (3) SPECIAL, INCIDENTAL, OR INDIRECT DAMAGES OR FOR ANY EC

**はじめて Bluetooth® モードで使用する** 接続モードスイッチを **Bluetooth® モード**に設定し、 パソコンでペアリングを行います。

### **Notices Limitation of Liability**

Circumstances may arise where because of a default on ASUS' part or other liability, you are entitled to recover damages from ASUS. In each such instance, regardless of the<br>basis on which you are entitled to claim damages

DO NOT throw the device in municipal waste. This product has been designed to enable proper reuse of parts and recycling. The symbol of the<br>crossed out wheeled bin indicates that the product (electrical, electronic equipme DO NOT throw the device in fire. DO NOT short circuit the contacts.

## **REACH**

ith the REACH (Registration, Evaluation, Authorisation, and Restriction of Chemicals) regulatory framework, we published the chemical substances in ou<br>"H website at http://csr.asus.com/english/REACH.htm. Complying with the REACH (Registration<br>at ASUS REACH website at http://csr.ar

## **Proper disposal**

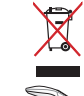

DO NOT disassemble the device.

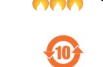

电子电气产品有害物质限制使用标识:图中之数字为产品之环保使用期限。仅指电子电气产品中含有的有害 **こう こう 常常自動家は需要のおけず 自主に家事の 常に 不能をのかな あたらす** China RoHS EFUP<br>Labelling - 10 Years

## **ASUS Recycling/Takeback Services**

ASUS recycling and takeback programs come from our commitment to the highest standards for protecting our environment. We believe in providing solutions for you to be<br>able to responsibly recycle our products, batteries, ot

This device complies with Innovation, Science and Economic Development Canada licence exempt RSS standard(s). Operation is subject to the following two conditions: (1)<br>this device may not cause interference, and (2) this d CAN ICES-003(B)/NMB-003(B)

## **Federal Communications Commission Statement**

actar communications commission succiliants.<br>In device complies with Part 15 of the FCC Rules. Operation is subject to the following two conditions:

This device may not cause harmful interference.<br>This device must accept anv interference received including interference that may cause undesired operation

This device must accept any interference received including interference that may cause undesired operation.<br>This equipment has been tested and found to comply with the limits for a Class B digital device, pursuant to Part

- Reorient or relocate the receiving antenna.<br>- Increase the separation between the equipment and receiver.<br>- Connect the equipment to an outlet on a circuit different from that to which the receiver is connected<br>- Consult

**CAUTION!** The use of shielded cables for connection of the monitor to the graphics card is required to assure compliance with FCC regulations. Changes or<br>modifications to this unit not expressly approved by the party resp

Le présent appareil est conforme aux CNR d'innovation, Sciences et Développement économique Canada applicables aux appareils radio exempts de licence. L'exploitation<br>est autorisée aux deux conditions suivantes : (1) Yoppar CAN ICES-00(B)/NMB-003(B)

La puissance de sortie rayonnée du dispositif sans fil est inférieure aux limites d'exposition aux radiofréquences d'Innovation, Sciences et Développement économique Canada<br>(ISED). Le dispositif sans fil doit être utilisé Cet appareil a également été évalué et montré conforme aux limites d'exposition RF ISED dans des conditions d'exposition portable. (les antennes mesurent moins de 20 cm du corps d'une personne).

ed and verified for the use in connection with this product. Never use accessories for other products to prevent the risk of electric shock or fire.

## **CE Mark Warning** CE

**English** ASUSTeK Computer Inc. hereby declares that this device is in compliance with the essential requirements and other relevant provisions of related Directives. Full text of EU declaration of conformity is available at: www.asus.com/support **Français** AsusTek Computer Inc. déclare par la présente que cet appareil est conforme aux critères essentiels et autres clauses pertinentes des directives<br>concernées. La déclaration de conformité de l'UE peut être télécha **Deutsch** ASUSTeK Computer Inc. erklärt hiermit, dass dieses Gerät mit den wesentlichen Anforderungen und anderen relevanten Bestimmungen der ugehörigen Richtlinien übereinstimmt. Der gesamte Text der EU-Konformitätserklärung ist verfügbar unter: <u>www.asus.com/support</u> **Italiano** ASUSTeK Computer Inc. con la presente dichiara che questo dispositivo è conforme ai requisiti essenziali e alle altre disposizioni pertinenti con le<br>direttive correlate. Il testo completo della dichiarazione di **Русский** Компания ASUS заявляет, что это устройство соответствует основным требованиям и другим соответствующих<br>директив. Подробную информацию, пожалуйста, смотрите на <u>www.asus.com/support</u> **г усскии** компания АSUS заявлег, что это устроиство соответствует основным греоованиям и другим соответствующим<br>директив. Подробную информацию, пожалуйста, смотрите на <u>миум ази с</u>оройство е в съответствие със съществени постановления на свързаните директиви. Пълният текст на декларацията за съответствие на ЕС е достъпна на адрес: www.asus.com/support **Hrvatski** ASUSTeK Computer Inc. ovim izjavljuje da je ovaj uređaj sukladan s bitnim zahtjevima i ostalim odgovarajućim odredbama vezanih direktiva. Cijeli<br>tekst EU izjave o sukladnosti dostupan je na: <u>www.asus.com/suppor</u> **Čeština** Společnost ASUSTeK Computer Inc. tímto prohlašuje, že toto zařízení splňuje základní požadavky a další příslušná ustanovení souvisejících směrnic. Plné znění prohlášení o shodě EU je k dispozici na adrese: www.asus.com/support **Dansk** ASUSTeK Computer Inc. erklærer hermed, at denne enhed er i overensstemmelse med hovedkravene og andre relevante bestemmelser i de relaterede<br>direktiver. Hele EU-overensstemmelseserklæringen kan findes på: <u>www.asus</u>

**Nederlands** ASUSTeK Computer Inc. verklaart hierbij dat dit apparaat voldoet aan de essentiële vereisten en andere relevante bepalingen van de verwante<br>richtlijnen. De volledige tekst van de EU-verklaring van conformiteit **Eesti** Käesolevaga kinnitab ASUSTeK Computer Inc, et see seade vastab asjakohaste direktiivide oluliste nõuetele ja teistele asjassepuutuvatele sätetele. EL vastavusdeklaratsiooni täielik tekst on saadaval järgmisel aadressil: www.asus.com/support **Suomi** ASUSTeK Computer Inc. ilmoittaa täten, että tämä laite on asiaankuuluvien direktiivien olennaisten vaatimusten ja muiden tätä koskevien säädösten<br>mukainen. EU-yhdenmukaisuusilmoituksen koko teksti on luettavissa os **Ελληνικά** Με το παρόν, η AsusTek Computer Inc. δηλώνει ότι αυτή η συσκευή συμμορφώνεται με τις θεμελιώδεις απαιτήσεις και άλλες σχετικές διατάξεις των Οδηγιών της ΕΕ. Το πλήρες κείμενο της δήλωσης συμβατότητας είναι διαθέσιμο στη διεύθυνση: www.asus.com/support **Magyar** Az ASUSTeK Computer Inc. ezennel kijelenti, hogy ez az eszköz megfelel a kapcsolódó Irányelvek lényeges követelményeinek és egyéb vonatkozó<br>rendelkezéseinek. Az EU megfelelőségi nyilatkozat teljes szövege innen le

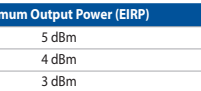

**Latviski** ASUSTeK Computer Inc. ar šo paziņo, ka ši ierīce atbilst saistīto Direktīvu būtiskajām prasībām un citiem citiem saistošajiem nosacījumiem. Pilns ES<br>atbilstības paziņojuma teksts pieejams šeit: <u>www.asus.com/sup</u>

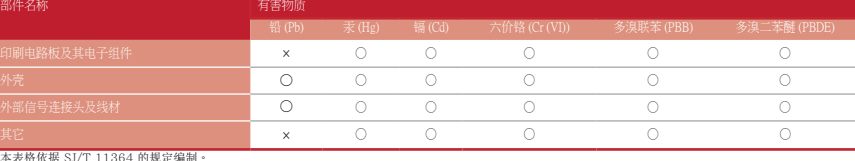

。<br><br>:表示该有害物质在该部件所有均质材料中的含量均在 GB/T 26572 规定的限量要求以下 :表示该有害物质至少在该部件的某一均质材料中的含量超出 GB/T 26572 规定的限量要求,然该部件仍符合欧盟指令 2011/65/EU 的规范 : 此产品所标示之环保使用期限,系指在一般正常使用状况下

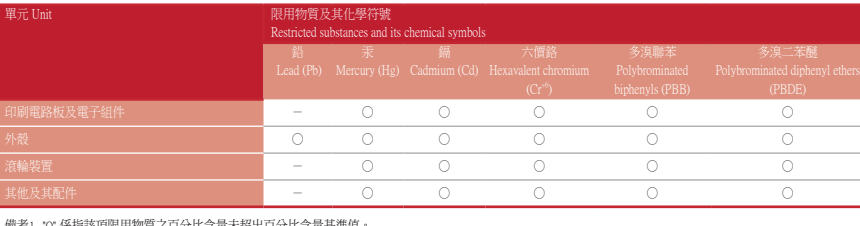

備考1. "O" 係指該項限用物質之百分比含量未超出百分比含量基準值。 備考2. "-" 係指該項限用物質為排除項目。

「產品之限用物質含有情況」之相關資訊,請參考下表:

### **Compliance Statement of Innovation, Science and Economic Development Canada (ISED)**

## **Safety Guidelines**

Keep the device away from liquid, humidity, or moisture. Operate the device only within the specific temperature range of 0°C(32°F) to 40°C(104°F). When the device exceeds<br>the maximum temperature, unplug or switch off the

安全說明 - 此滑鼠只應在溫度不高於 40°C(104°F)的環境下使用。

- 安裝錯誤型號的電池可能會導致爆炸。

## **RF Exposure Warning**

The equipment complies with FCC RF exposure limits set forth for an uncontrolled environment. The equipment must not be co-located or operating in conjunction with any<br>other antenna or transmitter.

## **Déclaration de conformité de Innovation, Sciences et Développement économique Canada (ISED)**

### **Informations concernant l'exposition aux fréquences radio (RF)**

付属品は本製品専用です。 本製品を使用の際には、 必ず製品パッケージに付属のものをお使いください。 また、 付属品は絶対他の製品には使用しないでください。 製品破 損もしくは、 火災や感電の原因となる場合があります。

### **NCC: Taiwan Wireless Statement** 低功率射頻器材技術規範

「取得審驗證明之低功率射頻器材,非經核准,公司、商號或使用者均不得擅自變更頻率、加大功率或變更原設計之特性及功能。低功率<br>射頻器材之使用不得影響飛航安全及干擾合法通信;經發現有干擾現象時,應立即停用,並改善至無干擾時方得繼續使用。前述合法通信,<br>指依電信管理法規定作樂之無線電通信。低功率射頻器材須忍受合法通信或工業、科學及醫療用電波輻射性電機設備之干擾。」應避免影<br>響附近雷達系統之操作。

## **VCCI: Japan Compliance Stat**

## **Radio Frequency (RF) Exposure Information**

The radiated output power of the Wireless Device is below the Innovation, Science and Economic Development Canada (ISED) radio frequency exposure limits. The Wireless<br>Device should be used in such a manner such that the po This device has also been evaluated and shown compliant with the ISED RF Exposure limits under portable exposure conditions. (antennas are less than 20 cm of a person's<br>body).

- b. Evitez d'utiliser cet appareil à proximité de dispositifs médicaux implantés lors d'un appel téléphonique. Si vous portez un implant<br>électronique (stimulateurs cardiaques, pompes à insuline, neurostimulateurs…), veuille
- 
- mal couvert par le réseau. d. Tenez cet appareil à distance du ventre des femmes enceintes et du bas-ventre des adolescents.

主机 3 蓝色 使用 DPI On-The-Scroll 調節功能

DPI On-The-Scroll 調節功能可讓您無需使用 Armoury Crate 即可自定義電競 鼠标的 DPI。<br>1. 长按 DPI 按钮 3 秒直至电竞鼠标的 LED 指示灯亮起 。<br>2. 向前或向后拨动滚轮以调节 DPI。调节后根据 DPI 的不同,滚轮的 LED<br>- 指示灯颜色也会跟着改变。 <sub>拍小灯 蹶巴 巴云峨自以支。<br>3. 完成 DPI 数值自定义设置后,请再次按下 DPI 按钮以保存更改。</sub>

n-The-Scroll 調査>のhe<br>roll 調節功能可讓您無需使用 Armoury Crate 即可自訂電競滑鼠 的 DPI。<br>1. 長按 DPI 按鈕 3 秒直至電競滑鼠的 LED 指示燈亮起 。<br>2. 向前或向後投動滾輪以調節 DPI 。調節後依據 DPI 的不同,滾輪的 LED<br>- 指示燈顔色也會跟著改變。

-<br>机1(默认) 主机 2 紫色 更新固件及个性化<br>1. 用随附的 USB 线与 USB 无线信号接收器将电竞鼠标连接到电脑的<br> USB 接口。 2. 请至 <u>https://rog.asus.com/</u> 下载并安装 Armoury Crate 软件。<br>3. 按照软件提示完成电竞鼠标的固件更新。 4. 使用 Armoury Crate 個性化您的電競鼠標。 在藍牙主機設備之間切換 按下配对按钮可让您的电竞鼠标在已经配对过的主机设备之间切换连接。<br>电竞鼠标上的 LED 指示灯将闪烁 1 秒,颜色取决于切换至的主机设备。 连接您的电竞鼠标

3. 完成 DPI 數值自訂設定後,請再次按下 DPI 按鈕以儲存更改。<br>3. 完成 DPI 數值自訂設定後,請再次按下 DPI 按鈕以儲存更改。

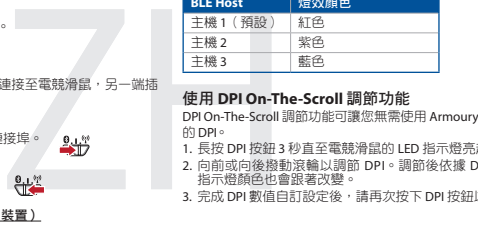

19. urmați instrucțiunile de la adresa https://rog.asus.com<br>19. urmare - ul Armoury Crate de la adresa https://rog.asus.com **Comutarea între dispozitivele gazdă Bluetooth** Apăsați butonul de Asociere pentru a comuta între diferite dispozitive gazdă la care mouse-ul pentru jocuri este deja asociat. LED-urile mouse-ului dvs. pentru jocuri vor

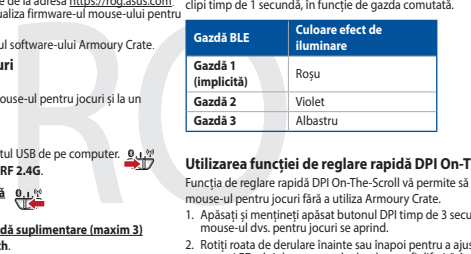

DPI On-The-Scroll 온 - 디 - 블라이 튜닝 기능의 경우, Armoury Crate 를<br>사용하지 않고도 게이밍 마우스의 DPI 를 사용자 지정할 수 있습니다.<br>2. 스크롤 휠을 앞뒤로 스크로하면서 DPI를 조정합니다.스크롤 휠의 LED 색조는<br>- DPI 조정에 따라 달라집니다. 3. DPI 값의 사용자 지정을 마치면 DPI 버튼을 눌러 변경 내용을 저장합니다.

**블루투스 호스트 장지 간의 전환**<br>Pairing( 페어링) 버튼을 눌러 게이밍 마우스가 이미 페어링되어 있는 다양한<br>호스트 장치 간을 전환할 수 있습니다 .<br>마우스의 LED 가 1 초 동안 깜박입니다 .

HB **עדכון הקושחה והתאמה אישית**<br>1. חבר את עכבר המשחק שלך באמצעות הכבל המצורף ומתאם ה-USB ליציאת USB<br>- במחשב. 2. מורידים ומתקינים את התוכנה Armoury Crate מהכתובת <u>https://rog.asus.com</u>.<br>3. פועלים לפי ההוראות להתקנת התוכנה לעדכון הקושחה של עכבר הגיימינג. .4 מתאימים אישית את עכבר הגיימינג באמצעות Crate Armoury. **חיבור עכבר הגיימינג**

.<sup>1</sup> מגדירים את מתג החיבור **למצב Bluetooth. שיוך להתקן מארח נוסף במצב Bluetooth( עד 3(** 2. לוחצים לחיצה ממושכת על **לחצן הצימוד** למשך 3 שניות עד שהנוריות בעכבר<br>הגיימינג מתחילות להבהב בכחול. לאחר שהצימוד של עכבר הגיימינג הושלם<br>בהצלחה, נורית החיווי בעכבר הגיימינג תידלק בכחול למשך 3 שניות.

**Lietuvių** "ASUSTeK Computer Inc." šiuo tvirtina, kad šis įrenginys atitinka pagrindinius reikalavimus ir kitas svarbias susijusių direktyvų nuostatas. Visą ES

atitikties deklaracijos tekstą galima rasti: www.asus.com/support

**Norsk** ASUSTeK Computer Inc. erklærer herved at denne enheten er i samsvar med hovedsaklige krav og andre relevante forskrifter i relaterte direktiver.

**Polski** Firma ASUSTeK Computer Inc. niniejszym oświadcza, że urządzenie to jest zgodne z zasadniczymi wymogami i innymi właściwymi postanowieniami<br>powiązanych dyrektyw. Pełny tekst deklaracji zgodności UE jest dostępny po

Fullstendig tekst for EU-samsvarserklæringen finnes på: www.asus.com/support

**Português** A ASUSTeK Computer Inc. declara que este dispositivo está em conformidade com os requisitos essenciais e outras disposições relevantes das

elacionadas. Texto integral da declaração da UE disponível em: www.asus.com/support

**Română** ASUSTeK Computer Inc. declară că acest dispozitiv se conformează cerințelor esențiale și altor prevederi relevante ale directivelor conexe. Textul<br>complet al declarației de conformitate a Uniunii Europene se găseș **Srpski** ASUSTeK Computer Inc. ovim izjavljuje da je ovaj uređaj u saglasnosti sa osnovnim zahtevima i drugim relevantnim odredbama povezanih Direktiva.<br>Pun tekst EU deklaracije o usaglašenosti je dostupan da adresi: <u>www.</u>

**Slovensky** Spoločnosť ASUSTeK Computer Inc. týmto vyhlasuje, že toto zariadenie vyhovuje základným požiadavkám a ostatým príslušným ustanoveniam príslušných smerníc. Celý text vyhlásenia o zhode pre štáty EÚ je dostupný na adrese: www.asus.com/support

**Slovenščina** ASUSTeK Computer Inc. izjavlja, da je ta naprava skladna z bistvenimi zahtevami in drugimi ustreznimi določbami povezanih direktiv. Celotno<br>besedilo EU-izjave o skladnosti je na voljo na spletnem mestu: <u>www.</u>

**Español** Por la presente, ASUSTeK Computer Inc. declara que este dispositivo cumple los requisitos básicos y otras disposiciones pertinentes de las directivas<br>relacionadas. El texto completo de la declaración de la UE de

**Svenska** ASUSTeK Computer Inc. förklarar härmed att denna enhet överensstämmer med de grundläggande kraven och andra relevanta föreskrifter i<br>relaterade direktiv. Fulltext av EU-försäkran om överensstämmelse finns på: <u>ww</u>

**Українська** ASUSTeK Computer Inc. заявляє, що цей пристрій відповідає основним вимогам та іншим відповідним дировідних Директив.<br>Повний текст декларації відповідності стандартам ЄС доступний на: <u>www.asus.com/support</u>

**Türkçe** AsusTek Computer Inc., bu aygıtın temel gereksinimlerle ve ilişkili Yönergelerin diğer ilgili koşullarıyla uyumlu olduğunu beyan eder. AB uygunluk

**Bosanski** ASUSTeK Computer Inc. ovim izjavljuje da je ovaj uređaj usklađen sa bitnim zahtjevima i ostalim odgovarajućim odredbama vezanih direktiva. Cijeli<br>tekst EU izjave o usklađenosti dostupan je na: <u>www.asus.com/supp</u>

**עברית** .ASUSTek Computer Inc מצהירה בזאת כי מכשיר זה תואם לדרישות החיוניות ולשאר הסעיפים הרלוונטיים של תקנה. ניתן לקרוא את הנוסח המלא של<br>הצהרת התאימות הרגולטורית עבור האיחוד האירופי בכתובת: <u>www.asus.com/support</u>

bildiriminin tam metni şu adreste bulunabilir: www.asus.com/support

## **KC: Korea Warning Statement**

B급 기기 (가정용 방송통신기자재)<br>이 기기는 가정용(B급) 전자파적합기기로서 주로 가정에서 사용하는 것을 목적으로<br><sub>,</sub> 하며,모든 지역에서 사용할 수 있습니다.  $\mathbb{K}$ 

## **Ukraine Certification Logo**

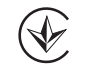

**EAC Certification Logo** 

# EAI

## **Lithium-Ion Battery Warning**

**CAUTION:** Danger of explosion if battery is incorrectly replaced. Replace only with the same or equivalent type recommended by the manufacturer. Dispose of used batteries according to the manufacturer's instructions.

この装置は、情報処理装置等電波障害自主規制協議会 (VCCI) の基準に基づくクラスB情報技術装置です。この装置は、家庭環境で使用 することを目的としていますが、この装置がラジオやテレビジョン受信機に近接し a て使用されると、受信障害を引き起こすことがあ

ります。 取扱説明書に従って正しい取り扱いをして下さい。

## **VCCI Class B Statement**

警告 VCCI 準拠クラス B 機器 (日本)

## **RED RF Output table**

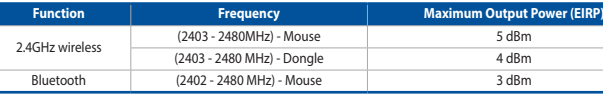

## **Précautions d'emploi de l'appareil :**

a. Soyez particulièrement vigilant quant à votre sécurité lors de l'utilisation de cet appareil dans certains lieux (les aéroports, les hôpitaux, les stations-service et les garages professionnels).

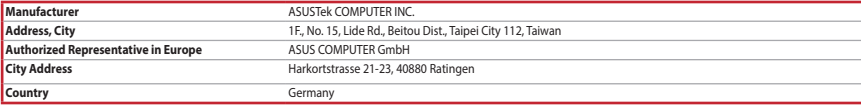

**Горячая линия Службы технической поддержки в России:** Бесплатный федеральный номер для звонков по России: 8-800-100-2787 Номер для пользователей в Москве: +7(495)231-1999

Время работы: Пн-Пт, 09:00 - 21:00 (по московскому времени)

**Официальные сайты ASUS в России:** www.asus.ru

www.asus.com/ru/support

4. 使用 Armoury Crate 個人化您的電競滑鼠。

**使用 RF 無線模式**<br>1. 將 USB 無線訊號接收器插入電腦的 USB 連接埠。<br>2. 將連線模式切換至 RF 2.4G 無線模式。<br>**首次配對藍牙模式**

連接您的電競滑鼠

<u>首次配對藍牙模式</u><br>將連線模式切換至藍牙模式。

藍牙模式下與其他主機裝置配對(最多三個裝置)

**Utilizarea funcției de reglare rapidă DPI On-The-Scroll** Funcția de reglare rapidă DPI On-The-Scroll vă permite să particularizați DPI pentru<br>mouse-ul pentru jocuri fără a utiliza Armoury Crate.<br>1. Apăsați și mențineți apăsat butonul DPI timp de 3 secunde, până ce LED-urile de 2. Rotiți roata de derulare înainte sau înapoi pentru a ajusta valoarea DPI. Nuanța de roșu a LED-ului de pe roata de derulare va fi diferită, în funcție de ajustarea DPI.

3. Apăsați butonul DPI după ce ați finalizat particularizarea valorii DPI pentru a salva modificările efectuate.

jocuri. 4. Particularizaţi mouse-ul pentru jocuri cu ajutorul software-ului Armoury Crate.

**Conectarea mouse-ului dvs. pentru jocuri**<br><u>Folosind cablul inclus</u><br>Conectați cablul USB Type-C® la Type-A inclus la mouse-ul pentru jocuri și la un

port USB de pe computerul dvs.

**Folosind modul wireless RF** 1. Conectați dongle-ul USB inclus în pachet la portul USB de pe computer. 2. Setați butonul de conectare la **modul wireless RF 2.4G**.

## **Actualizarea firmware-ului și personalizarea**<br>1. Folosind cablul inclus și cheia hardware USB, conectați mouse-ul pentru jocuri la<br>1. porturile USB ale computerului.<br>2. Descărcați și instalați software-ul Armoury Crate de

**Asocierea modului Bluetooth pentru prima dată** Setați butonul de conectare la **modul Bluetooth**.

**Asocierea modului Bluetooth la dispozitive gazdă suplimentare (maxim 3)**

2. Apăsați și mențineți apăsat butonul de asociere timp de 3 secunde până ce<br>indicatoarele LED de pe mouse-ul pentru jocuri încep să lumineze albastru<br>intermitent. După ce mouse-ul pentru jocuri a fost asociat cu succes, i

1. Setați butonul de conectare la **modul Bluetooth**.

BLE 호스트 조명 효과 색상

**발**간색 <mark>보라색</mark><br>파란색

호스트 1

호스트 3

**DPI On-The-Scroll 온 - 더 - 플라이 튜닝 기능 사용법**

## **펌웨어 업데이트 및 사용자 지정**

1. 제품과 함께 제공된 케이블과 USB 동글을 사용하여 게이밍 마우스를 컴퓨터의 USB 포트에 연결하십시오.

2. https://rog.asus.com 에서 Armoury Crate 소프트웨어를 다운로드하여 설치합니다. 3. 소프트웨어 지침에 따라 게이밍 마우스의 펌웨어를 업데이트합니다. 4. Armoury Crate를 사용하여 게이밍 마우스를 사용자 지정합니다.

웨어를 업데이트합니다.<br>24 케이블을 게이밍 마우스 및 <u>호스트 1</u><br>24 케이블을 게이밍 마우스 및 호스트 3<br>LUSB 포트에 연결합니다.<br>LUSB 포트에 연결합니다.<br>24 MH - A MH - A MH - A MH - A MH - A MH - A MH - A MH - A MH - A MH - A MH - A MH - A MH<br>4 MH - A MH - A MH - A MH - A MH - **게이밍 마우스 연결하기 제품과 함께 사용된 케이블 사용** 。<br>와 Type-A 연결 케이블을 게이밍 마우스 및 <sub>엄깨 세</sub>능<sub>진 USB T</sub>ype-t<br>2 USB 포트에 연결하기.

**RF 무선 모드 사용** 1. 제품과 함께 제공되는 USB 동글을 컴퓨터의 USB 포트에 연결합니다. 2. 연결 스위치를 RF **2.4G 무선 모드로 설정합니다.**

## **처음으로 사용하는 블루투스 페어링 모드** 연결 스위치를 블루투스 **무선 모드로 설정합니다**.

<mark>추가적인 호스트 장치 ( 최대 3 개 ) 에 대한 블루투스 페어링 모드</mark><br>1. 연결 스위치를 블루투스 **무선 모드로 설정합니다** . 1. 연결 스위치를 블루투스 **무선 모드로 설정합니다 .**<br>2. 위해 게이밍 마우스가 파란색으로 깜박일 **때까지 Pairing( 페어링 )** 버튼을<br>- 3초 동안 누르고 있으십시오 . 게이밍 마우스가 성공적으로 페어링되면<br>- 게이밍 마우스의 LED 표시등이 3 초 동안 파란색으로 켜집니다 .

> **מארח BLE צבע התאורה מארח 1 )ברירת מחדל(** אדום **מארח 2** סגול

**מארח 3** כחול

**DPI On-The-Scroll הכוונון בפונקציית שימוש**

פונקציית הכוונון DPI On-The-Scroll מאפשרת להתאים אישית את ה-DPI של עכבר הגיימינג<br>בלי להשתמש ב-Armoury Crate. 1. לוחצים לחיצה ממושכת על לחצן ה-DPI למשך 3 שניות עד שהנוריות בעכבר הגיימינג<br>נדלקות. .<br>2. גוללים את עכבר הגלילה קדימה או אחורה כדי לכוונן את ה-DPI. גוון הצבע של הנורית<br>רגלגל הגלילה תשתנה רהתאח לכוונוו ה-DPI. . בגלגל הגלילה תשתנה בהתאם לכוונון ה-DPI.<br>3. לאחר סיום ההתאמה האישית של ערך ה-DPI לוחצים פעם אחת על לחצן ה-DPI כדי<br>לשמור את השינויים.

**מעבר בין התקני אירוח Bluetooth**

לחץ על לחצן השיוך כדי לעבור בין התקני מארח שונים להם עכבר המשחק מוכן להתחבר. הנוריות שעל עכבר המשחק תהבהב למשך שנייה אחת כתלות במארח אליו הוא מחובר.

**שימוש בכבל המצורף** מחברים את כבל RC-Type USB ל-A-Type לעכבר הגיימינג ולחיבור USB במחשב.

.<sup>1</sup> מחברים את דונגל ה-USB אל חיבור ה-USB במחשב. **שימוש במצב RF אלחוטי** .2 מגדירים את מתג החיבור **למצב Wireless G2.4 RF.**

## **שיוך ראשון במצב Bluetooth** מגדירים את מתג החיבור **למצב Bluetooth**.